### FACULTY/STAFF QUICK REFERENCE REGISTRATION INSTRUCTIONS

### **To Register**:

GO to SCT and Enter **"RG1"** or **"RG2**" into the Screen field, the Student ID (or Student Name) in the student ID field, and the Term Code in the Term field (example: Fall 2010 code is 102). \*\* Press the {Enter} key before entering registration data\*\*

\*\*Use the {Tab} key to move from field to field\*\*

- 1. For initial registration, enter "R" (Request) in the global Function field (or each local function field) and the Course ID or Call# for each course. Press the {Enter} key after entering all courses.
- 2. To add courses, enter "R" (Request) in the local function field and the Course ID for each course. Press the {Enter} key after entering all courses.

### **To Drop**:

- 1. To drop individual courses, enter a "D" in the local function field next to the courses to be dropped. Press the {Enter} key.
- 2. If a student wants to drop all their courses after before class begin date, student must go to Student Affairs to obtain the proper form to withdraw from school
- 3. If a student wants to drop all their courses after deadline for drop/add, student must go to Academic Affairs to obtain the proper form to withdraw from school.

### **To Print:**

- **From Screen "RG1 or RG2", hit F6 to print student schedule**
- **From Screen 109, hit F6 to print student schedule**
- TO View a Student Schedule, go to SCREEN 109
- TO View a Class List, go to SCREEN 107 (SCT) or to Faculty Web Page
- $\triangleright$  To View a Student's Enrollment History, go to SCREEN 136 (Detail Transcript)

### **CONFLICTS may be resolved using the following functions**:

- $\div$  X Searches for an available section when the requested section is closed or has a time conflict.
- $\div$  T Approves a Time Conflict (if approved by Dept Chair)
- $\bullet$  U Authorizes a student to compete for a seat in a class for which he is not considered by the computer to be eligible. i.e., a student who has completed a prerequisite, but for some reason, it has not been posted to his record.
- $\bullet$  P Permits guarantee a student a seat in a class if a request is made. It overrides all course controls, including "closed" status. **MUST obtain Dept Chair /Dean approval.**
- Student Holds: See message notation under heading "Message" on RG1 or RG2. **If Academic Warning, Probation or Suspension, student must make contact Ms. Stephanie Adams, Director, Retention before hold removed from Registrar's office.**

### FACULTY/STAFF QUICK REFERENCE REGISTRATION INSTRUCTIONS

### **.\*\* Authorizations and Permits are NOT enrollments. "U" and "P" codes must be followed by an "R" (Request) before the student is actually enrolled.**

#### **Registrar's Office Staff – Main Campus, Email: [registrar@lunet.edu](mailto:registrar@lunet.edu) ; Web Address: <http://www.lunet.edu/registrar/index.html>**

Nicole Singleton, [nmsingleton@lunet.edu](mailto:nmsingleton@lunet.edu) 466-3226, Transfer Evaluator/Scheduler Clarence Smith, [cssmith@lunet.edu](mailto:cssmith@lunet.edu) 466-3225, VA Coordinator Chelsie Taylor, [cdtaylor@lunet.edu](mailto:cdtaylor@lunet.edu) 466-3224, Records Coordinator Quincy Williams, [qtwilliams@lunet.edu](mailto:qtwilliams@lunet.edu) 466-3227, Grades/Rosters Ernestine Thomas, [ecthomas@lunet.edu](mailto:ecthomas@lunet.edu) 466-3229, Associate Registrar Kathy Simmons, [ksimmons@lunet.edu](mailto:ksimmons@lunet.edu) 466-3228, University Registrar

### **TULSA Campus**

 $\overline{\mathcal{L}}$ 

Marlyn Williams, [wmarlyn@lunet.edu](mailto:wmarlyn@lunet.edu) 918-877-8126 or x8126, Asst Registrar

### **OKC Support Staff**

- Gayle Robertson, [gtrobertson@lunet.edu](mailto:gtrobertson@lunet.edu) 405-962-1624
- Dr. Deborah Burroughs, [djburroughs@lunet.edu](mailto:djburroughs@lunet.edu) 405-962-1666

### **Frequency Call Numbers**

Admissions – 3231 Business Office – 3212 Computer Help Desk – 3215 Financial Aid – 3282

Library –  $3293$ Registrar"s Office – 3225 LU/Oklahoma City - 405-962-1620 LU/Tulsa – 918-877-8100

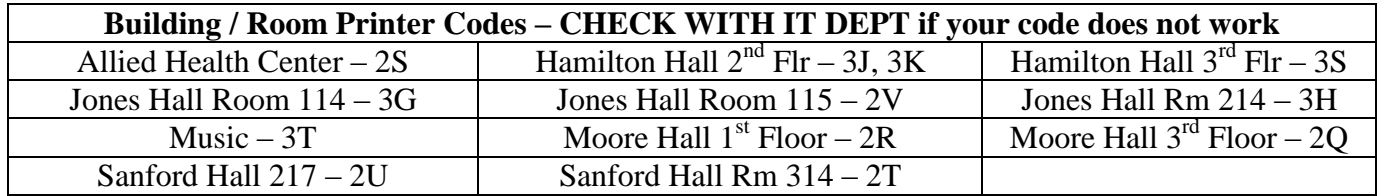

Type in "RG1 or "RG2 after Screen", Type in Student ID# or Student Name after "SID" Type in "Term Code" after "Term". Proceed to Page 6 if student eligible to register.

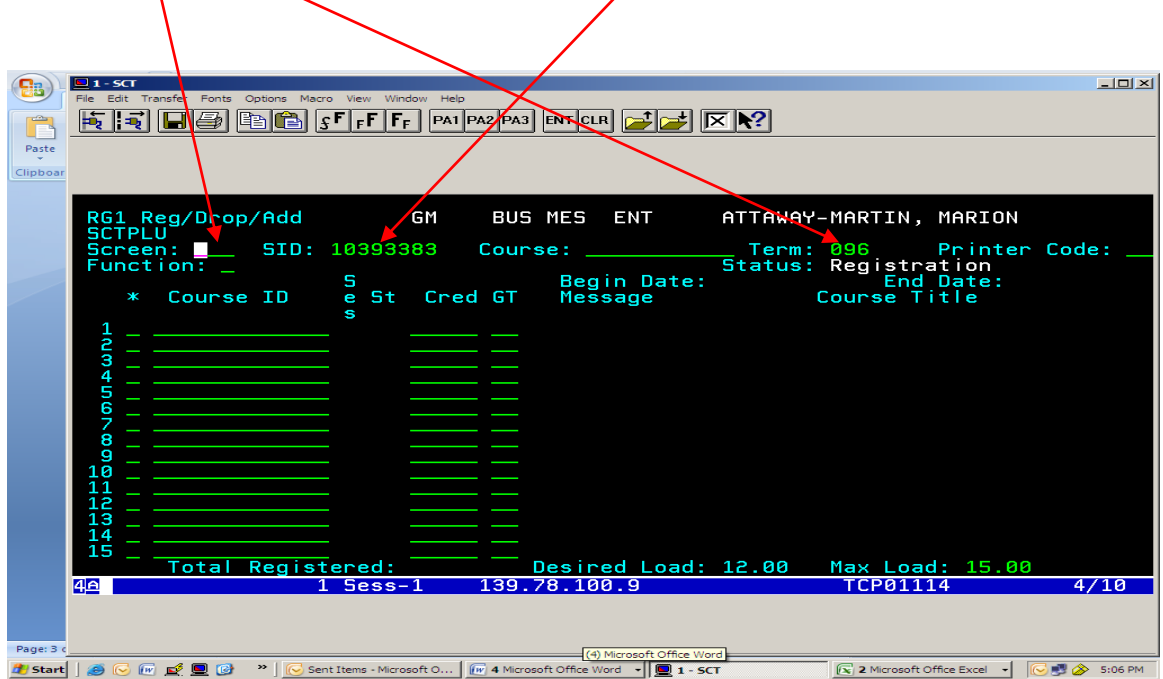

If you go to "RG1" or "RG2" and message pops up stating "Student not eligible to register", it means student has hold on record. Proceed to Page 7 for hold messages.

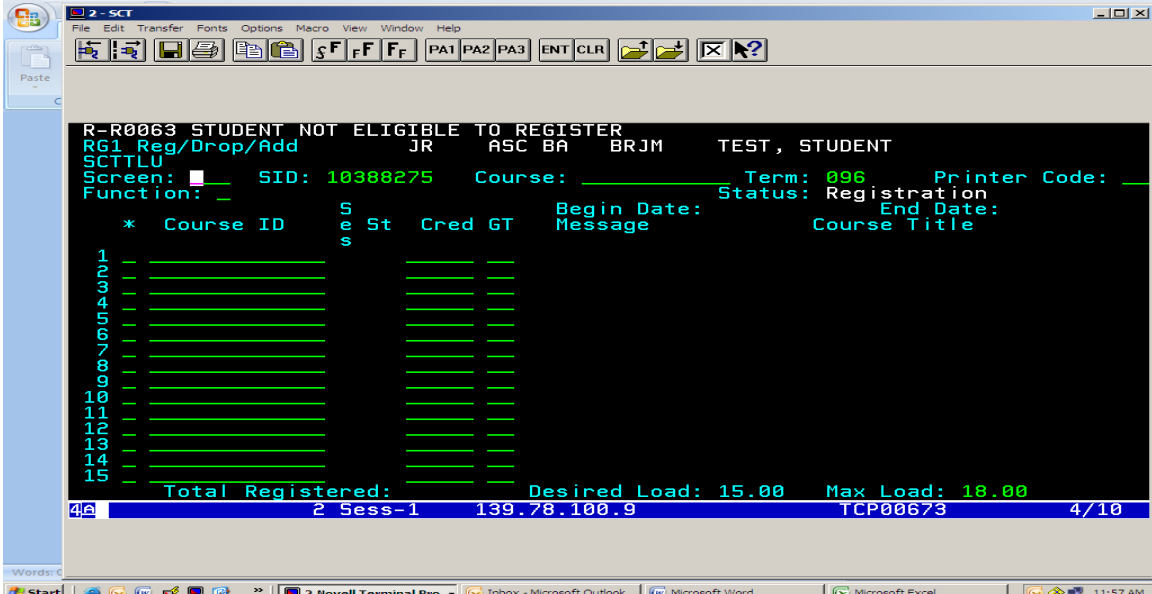

If student okay to register, type in "R" after function and then tab and put in course prefix, # & section (example EG  $\beta$ 15311) and hit enter. Put in five digited if if using RG2 Screen.

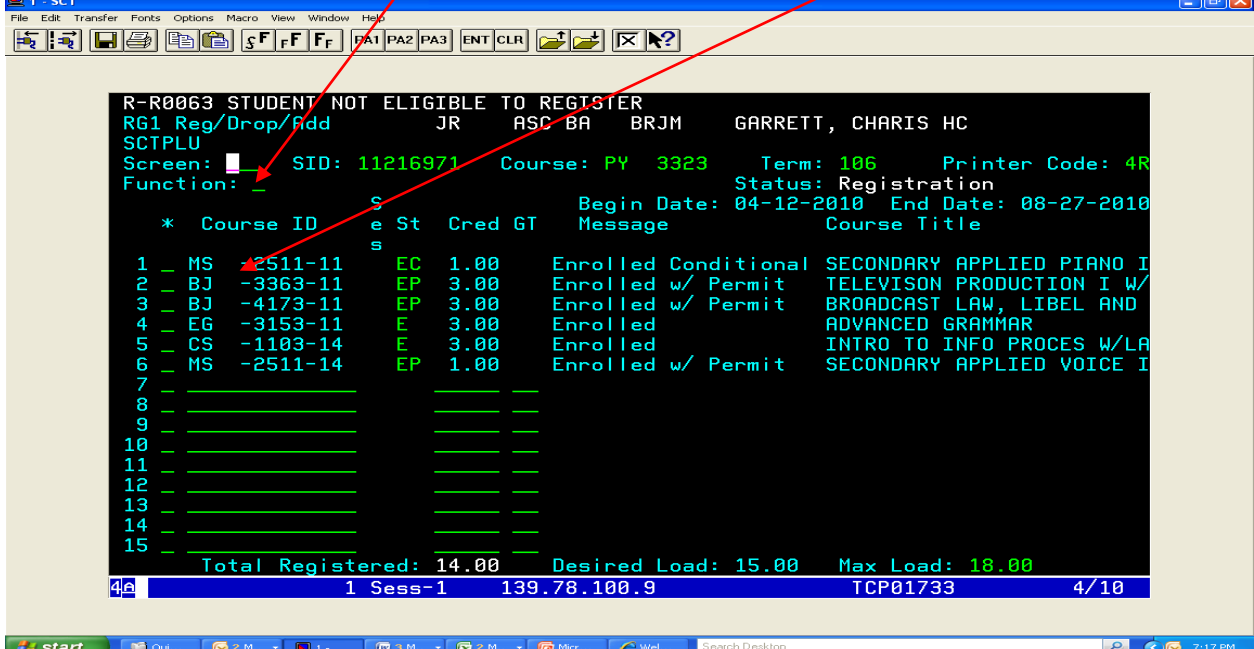

Student is enrolled for the course(s).

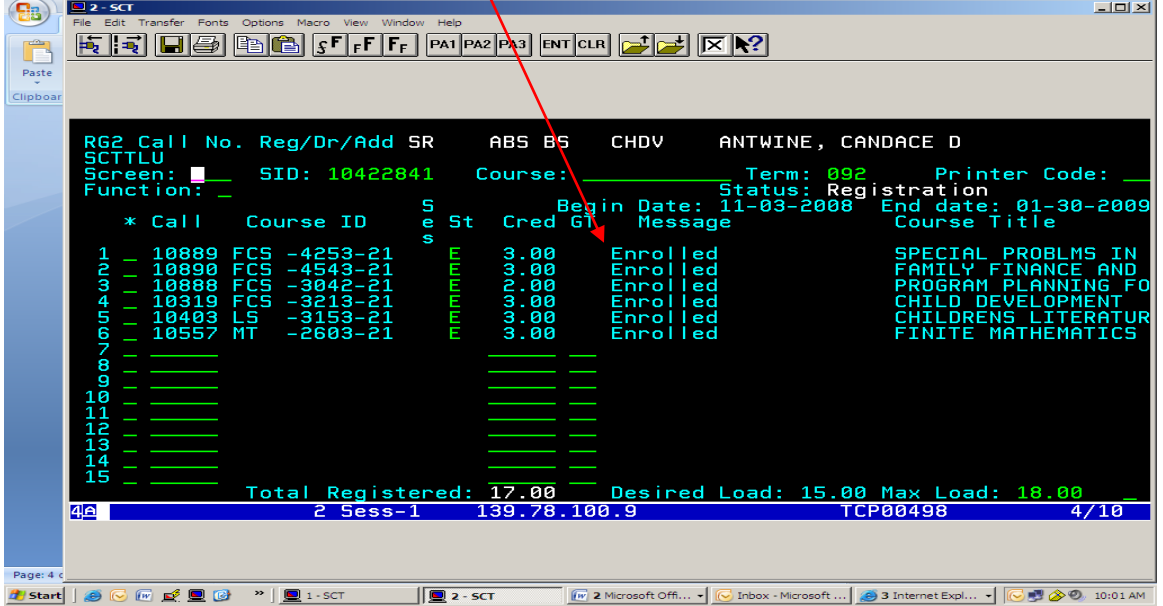

If student has hold, it will not allow you to register student. See note for where to send student to find out what is needed to remove hold. (Reg-Registrar's office hold).

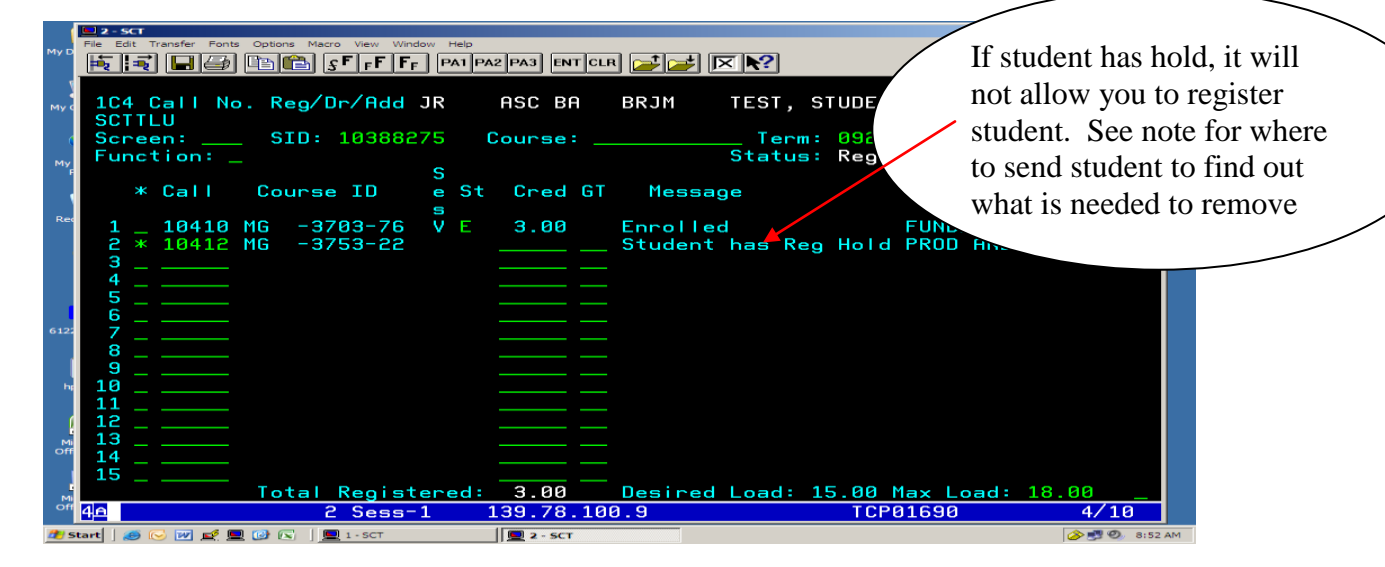

You may also go to screen 148 to find out the hold. If  $Reg = 1$  and Transcript = 1, it's a **Business Office hold**. Please send student to Business Office for help. If a number is inserted by any of the "Holds" fields alone, it's that office hold:  $\angle$ example: **Reg** = Registrar"s Office hold, **Admiss** = Admissions hold, **Fin Aid** = Financial hold and **Housing** = Housing Office hold).

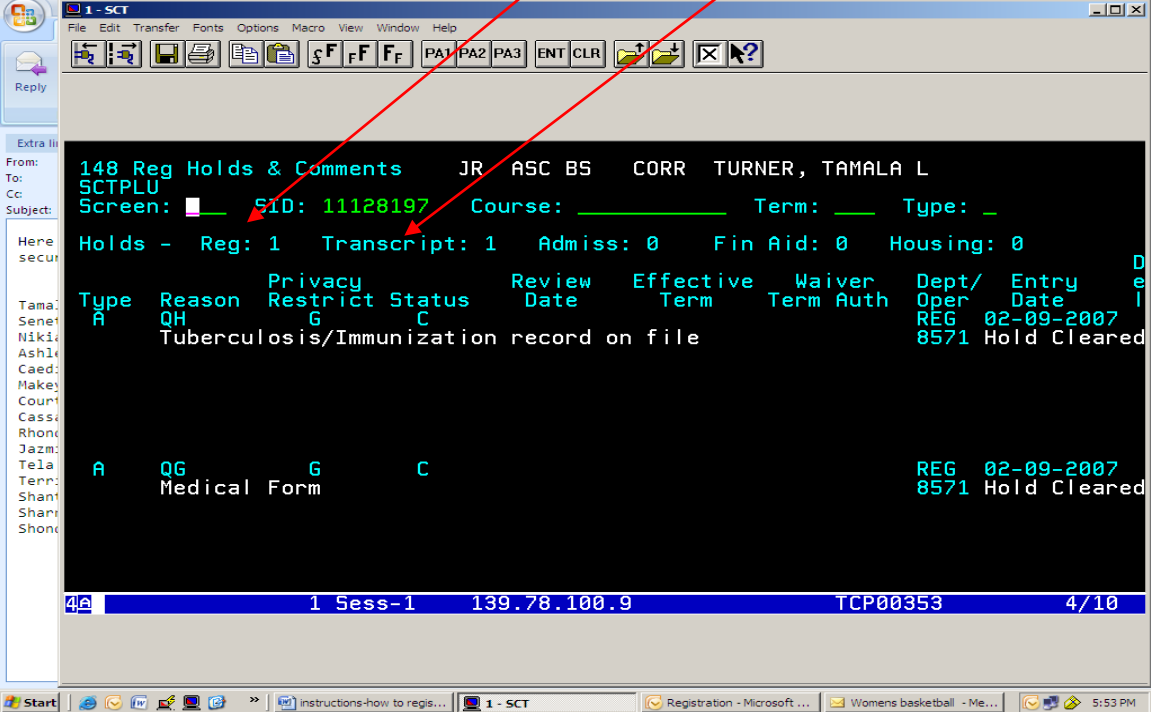

If student has a pre-requisite, obtain approval to permit the student to register.

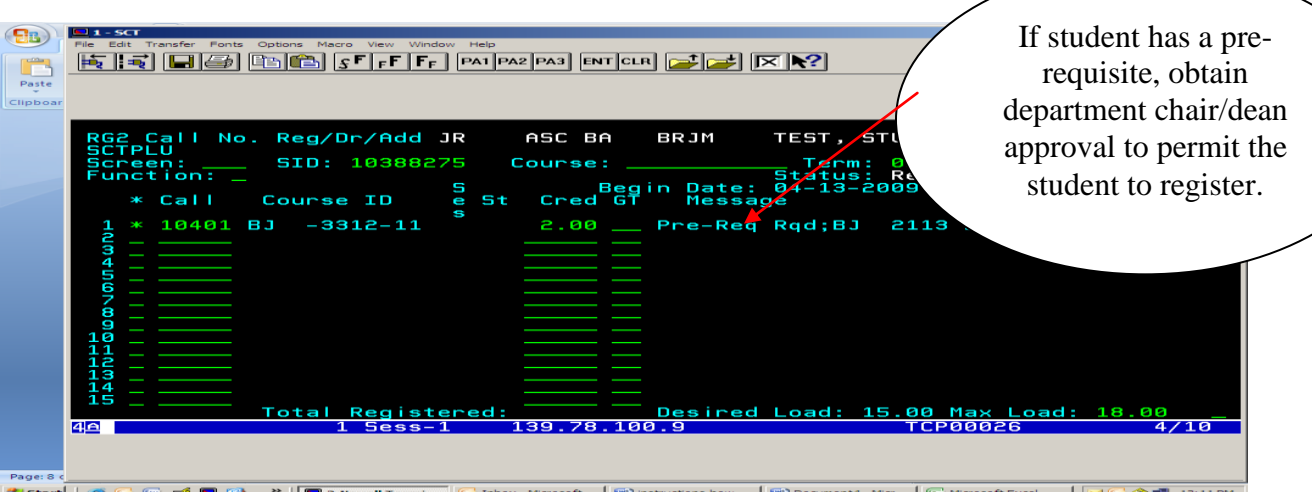

If permission granted, type "P" before call number or course ID# and hit "enter".

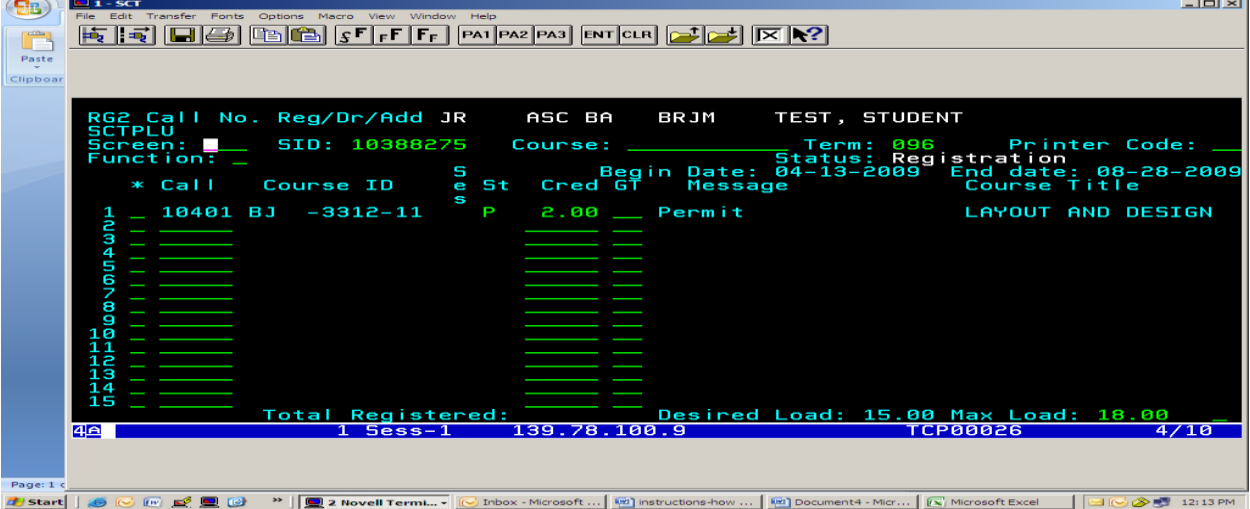

Then type "R before call number or course ID# and hit "enter". Screen will state "Enrolled w/permit.

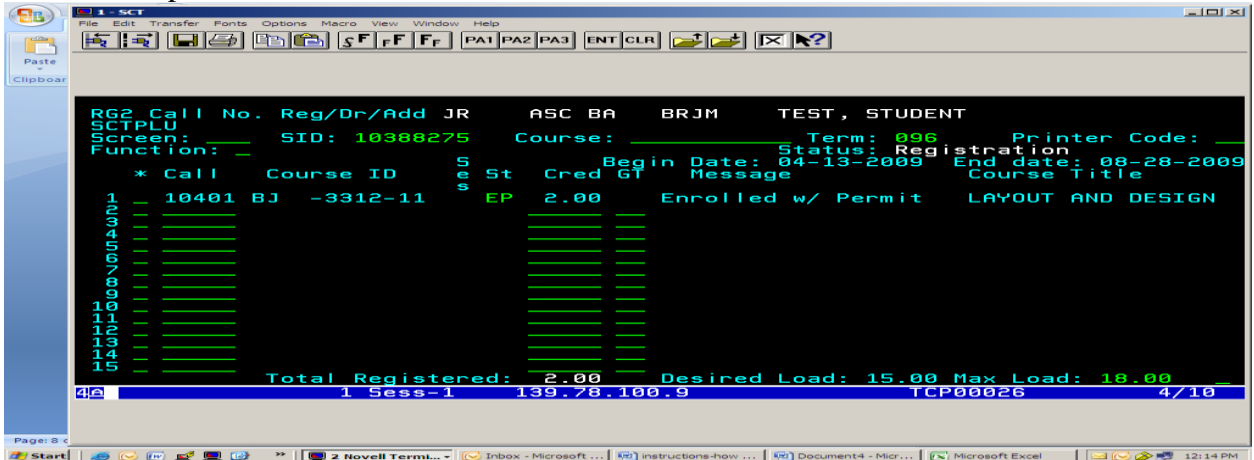

To drop a course, go to screen "RG1" or "RG2" and type letter "d" in front of the call number or course ID # selected and hit enter.

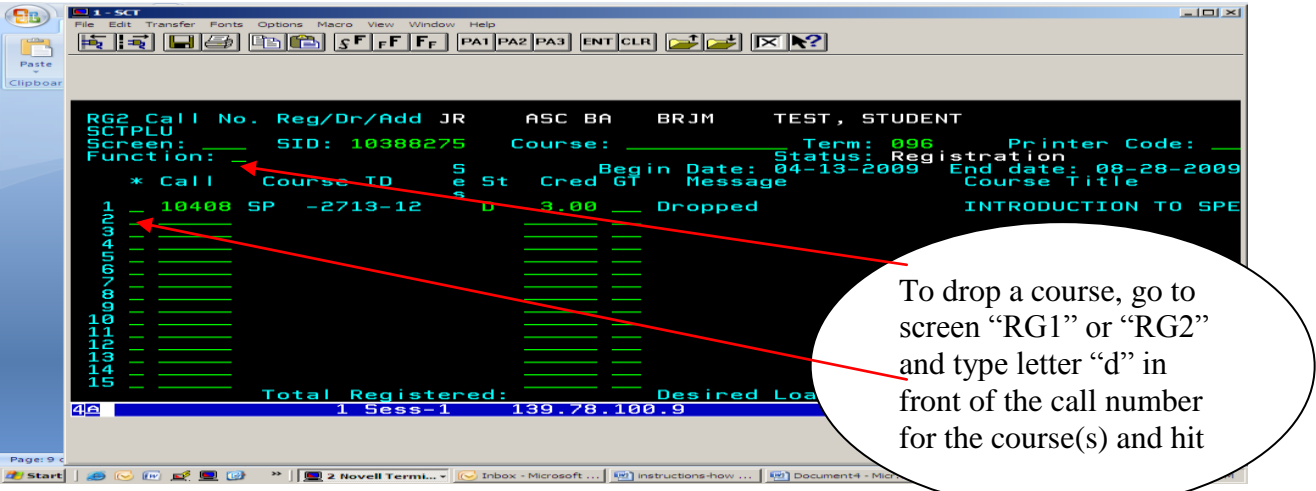

To drop a course that had a "permit", follow steps above and then insert "d" again, hit enter to drop the course.

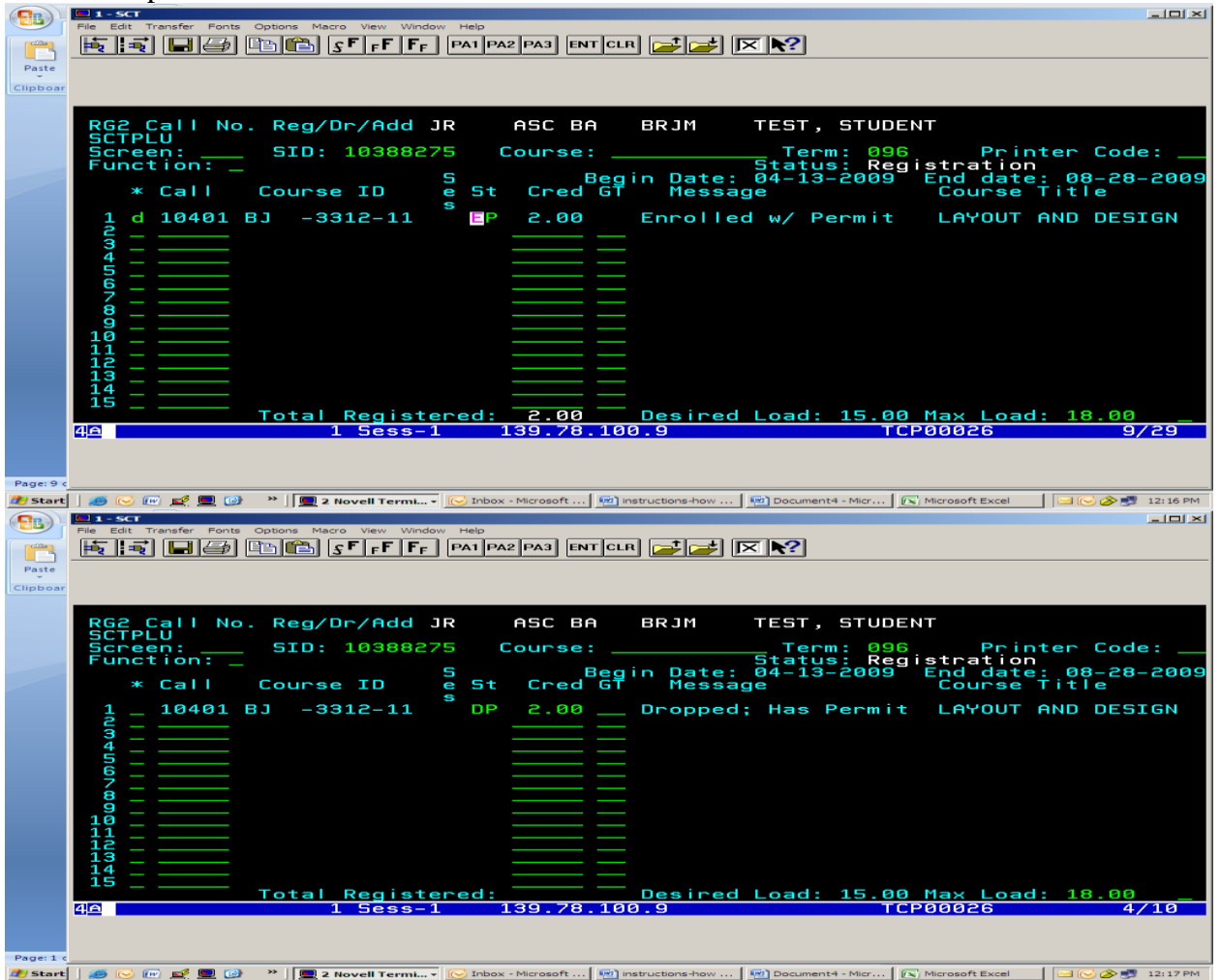

### **WEB DEGREE AUDIT INSTRUCTIONS**

Go to Langston website [\(www.lunet.edu\)](http://www.lunet.edu/) and select "Faculty & Staff" on left hand side. Then select "**[Input Mid-Terms/Final Grades](http://prodflan.okstate.edu/)**" and select "**[Enter](http://prodflan.okstate.edu/lanfp-bin/tsrvweb.exe?&WID=W&tserve_tip_write=||WID&tserve_trans_config=afaclog.cfg&tserve_host_code=HostThirteen&tserve_tiphost_code=TipThirteen)  [Faculty and Advisor Services](http://prodflan.okstate.edu/lanfp-bin/tsrvweb.exe?&WID=W&tserve_tip_write=||WID&tserve_trans_config=afaclog.cfg&tserve_host_code=HostThirteen&tserve_tiphost_code=TipThirteen)**". Input requested information: **Faculty ID** and **PIN** and then select "Login" $\angle$  $\overline{\phantom{a}}$ 

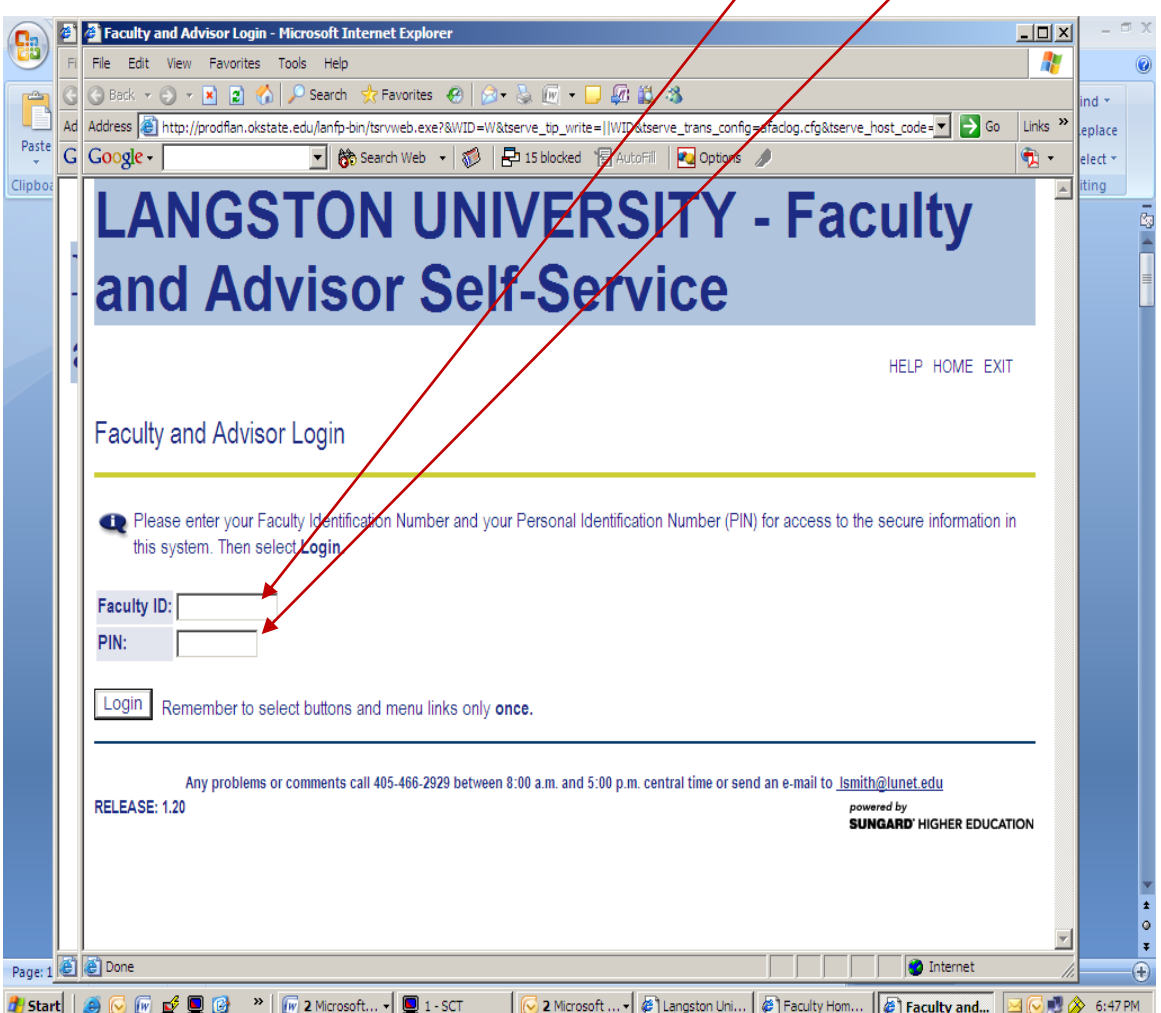

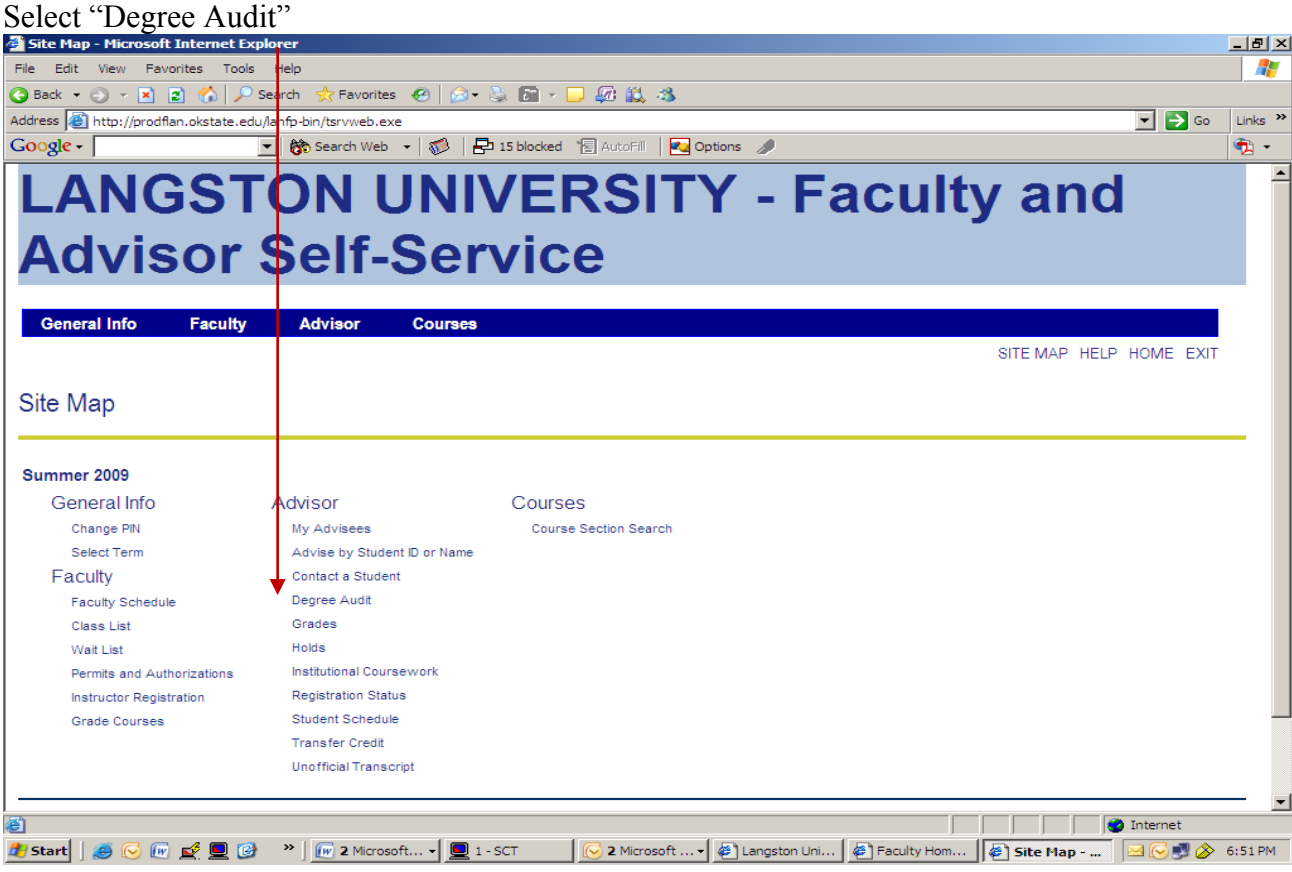

Select "My Advisees"

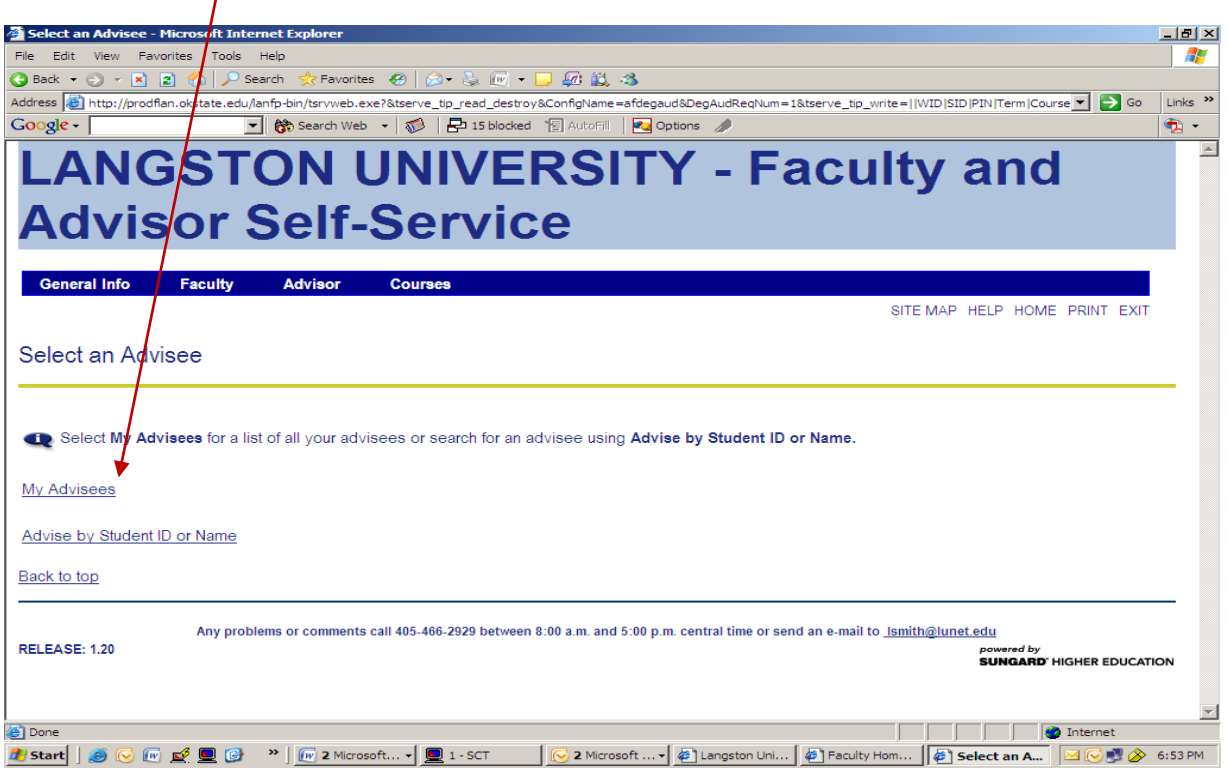

Select current term from drop down menu (Ex: Fall 2009) and then select "New Term".

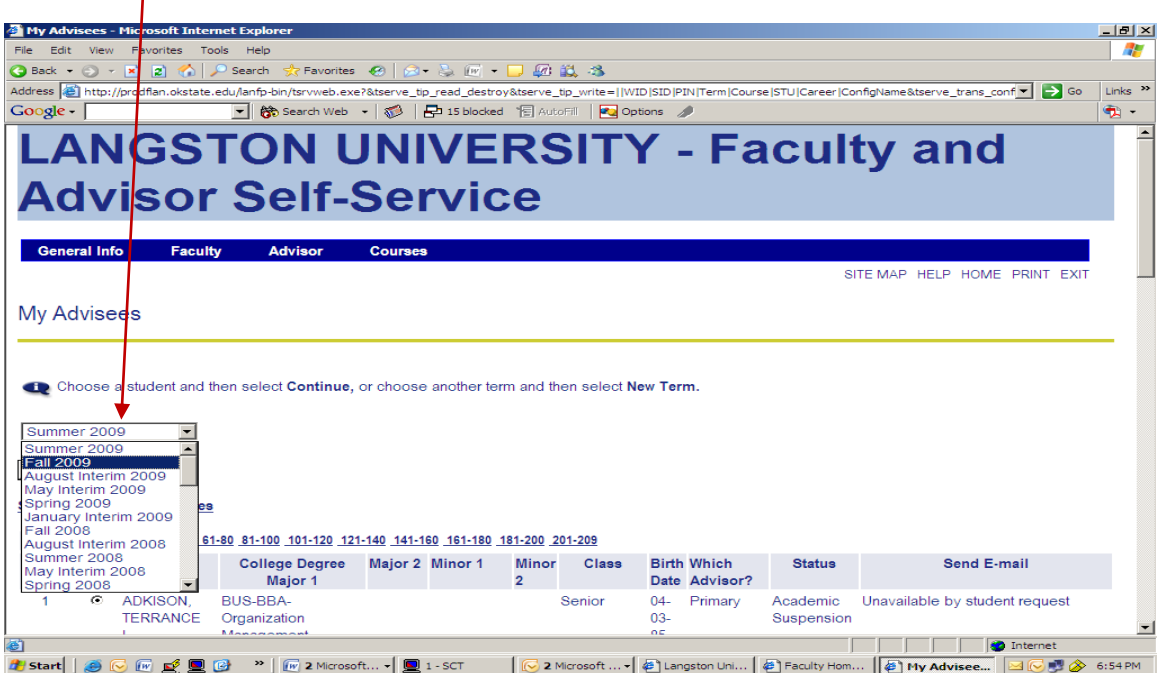

### Then select "New Term"

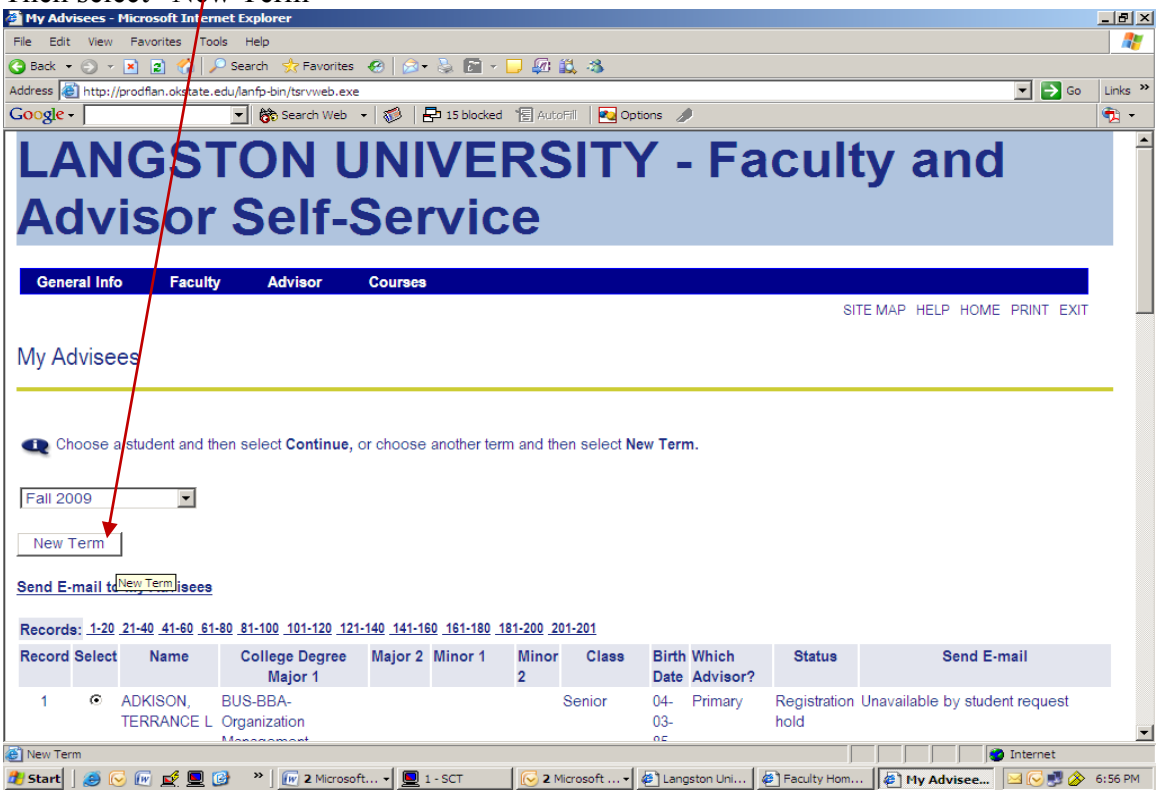

My Advisees - Microsoft Int  $-10 \times$ File Edit View Favorites  $\overline{w}$ Tools Help  $\begin{array}{|c|c|c|c|c|}\hline \textbf{G} & \texttt{Back} & \texttt{--} & \texttt{--} & \textbf{--} & \textbf{--} & \textbf{--} & \textbf{--} \\ \hline \end{array}$ .<br>Search RFavorites @ 2 品 品 - 口 の 説 る Address **i** http://prodflan.okstate.e  $\overline{\phantom{a}}$   $\overline{\phantom{a}}$   $\overline{\$ Links<sup>>></sup> lu/lanfn-bin/tsrvweb.exe Google -▼ 徐 Search Web → <mark>● 日 15 blocked</mark> 日 AutoFill | 20 Opti  $\oplus$  -**BOHANAN** BUS-BS-Computer  $\blacktriangle$ 13  $\circ$ Freshman Primary Registration sweetswb1183@yahoo.com WILLIAM I Science  $09$ hold 91  $\circ$ **BORQUA** BUS-BBA-Finance Economics  $02 -$ Secondary Student is n\_borquaye@msn.com  $14$ **NAOMIN** Accounting  $16$ active 87 15  $\circ$ **BRADI BUS-BBA-**Sophomore  $10 -$ Primary May be Unavailable by student request **KERR** Ò Organization  $10<sub>1</sub>$ activated for Management **RR** term BUS-BBA- $16$  $\circ$ BRADSHAW, Finance Senior  $02 -$ Primary Registration DANNY\_BOY052000@YAHOO.COM LED .<br>NIEL E Accounting  $20$ hold 87 **BUS-BBA-Business** 17  $\circ$ **BR OKS** Junior  $03 -$ Primary Registration grego06lincoln@yahoo.com GREGORY L Administration  $07$ hold 88  $\circ$ ROWN, **BUS-BBA**  $06 -$ Student is Unavailable by student request 18 Finance Senior Primary DANIELLE N Organizatio  $17$ active Management 86 **BROWN** BUS-BBA-19  $\epsilon$ Freshman  $03 -$ Primary Registration Unavailable by student request DIVA D rganization  $02$ hold Management 88  $20$ Ġ. **BROWN BUS-BBA-Business** Sophomore  $06-$ Primary Registration BIGBABYBEAR@NETSCAPE.COM **MARK** Administration  $03$ hold  $QQ$ Continue Records: Frag 21-40 41-60 61-80 81-100 101-120 121-140 141-160 161-180 181-200 201-201 **O** Internet e<sup>1</sup> Co Then be sure the "radio button" for "Primary" is selected and then select "Submit"<br>**Progree Audit - Microsoft Internet Explorer** <u>니리 지</u> Edit View Favorites Tools Help H.  $\bigodot$  Back  $\bullet$   $\bigcirc$   $\bullet$   $\bigboxtimes$   $\bigcirc$   $\bigcirc$   $\bigcirc$   $\bigcirc$  Search Favorites  $\overline{P}$ 回眼名  $\Box$   $\rightarrow$  Go Address <sup>1</sup> http://prodflan.okstate.edu/lanfp-bin/tsrvweb.exe Links<sup>>></sup> 15 blocked **F** AutoFill Google | Bo Search Web - 0 **Z** Options  $\overline{\mathbf{P}}$  . **SEII-SÉTVICE AUVISOR**  $\vert \bullet \vert$ **General Info** Faculty **Advisor** Cours SITE MAP HELP HOME PRINT EXIT Degree Audit Select the program to be audited. If the student has a Secondary program, an additional selection option for that program will be displayed. To see how the student's completed courseload would fulfill the requirements of a program other than their Primary or Secondary program, select Modeling. **BROWN, MARK A** Primary: C College: School of Business Degree: Bachelors of Business Administration Catalog: Academic Year 2007-08 Major 1: Business Administration Major 2: Minor 1: Minor 2: Modeling: C Submit **A**<sup>1</sup> Done Internet The Start | @ M m of 图 @ m = Y | m 2 Mcrosoft... - | 图 1 - SCT | | Mcrosoft... - | 图 langston Uni... | 图 Faculty Hom... | 图 Degree Aud... | 回 Degree Aud... | 回 Degree Aud...

Then select "radio button" by your advisees and then select "Continue"

This screen comes up with advisee information. Select "Print"

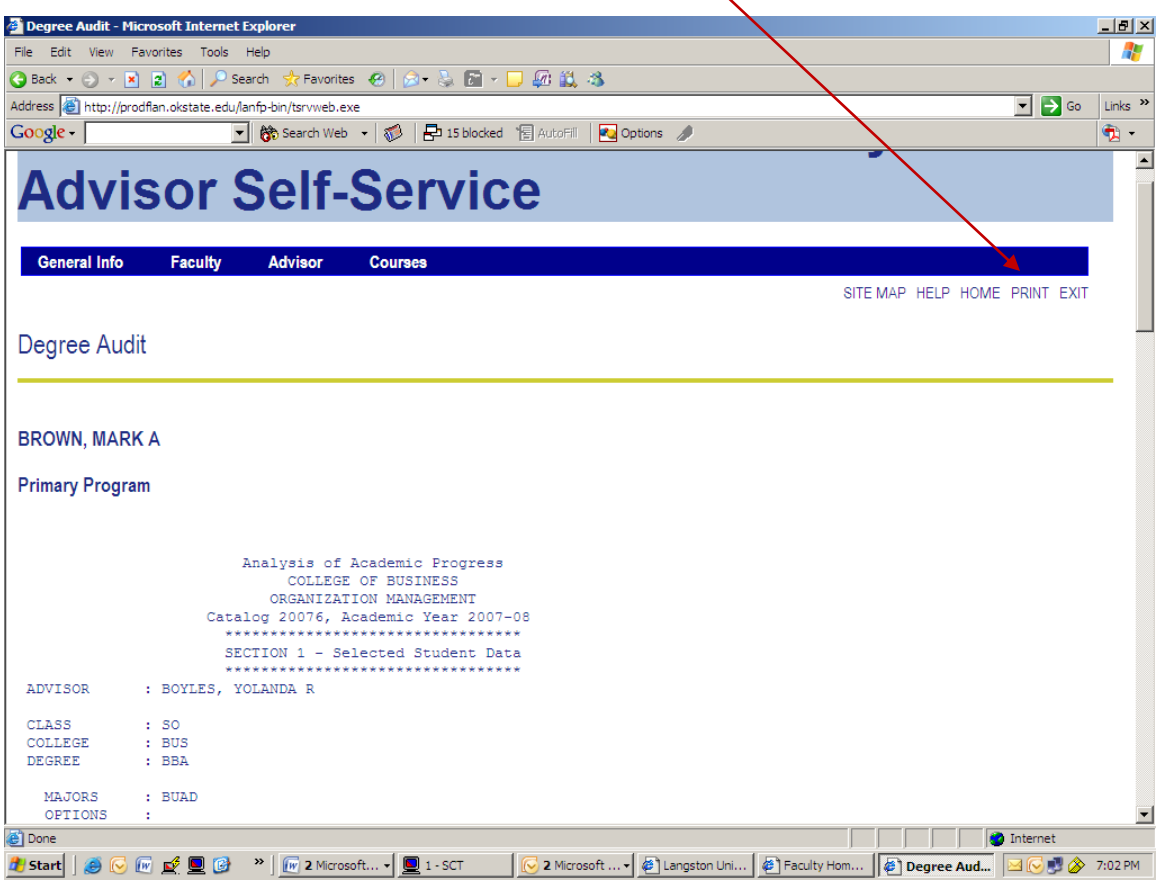

Then Print screen comes up, please select "Print" to obtain the needed information.

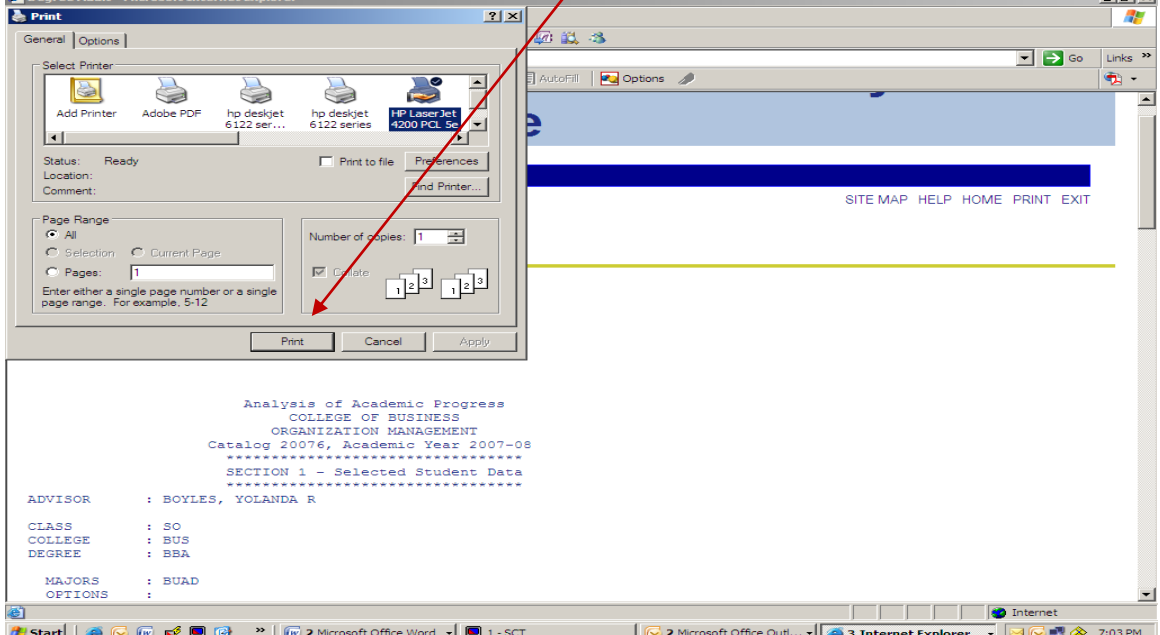

### **DEGREE AUDIT THROUGH "SCT" is what is sent from Registrar's Office.**

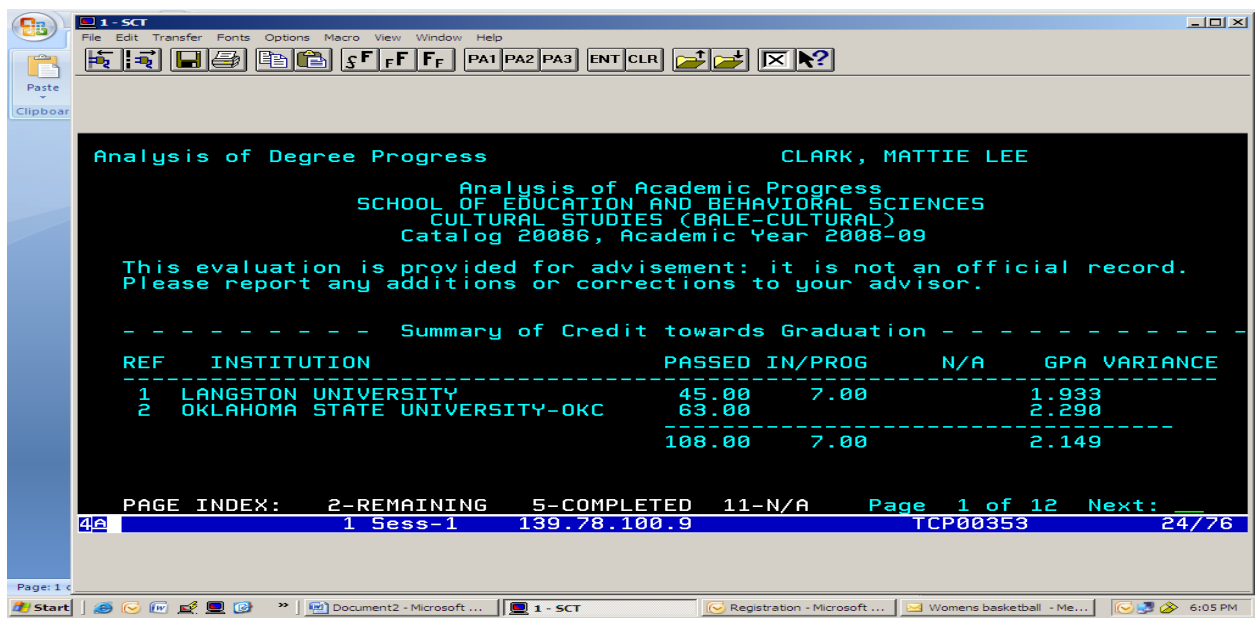

- **Section 1** list what courses are still remaining for student to meet graduation requirements
- **Section 2** list Academic Requirements completed or in Progress to include General Education and Major courses.
- **Section 3** list courses not specifically applicable to the degree or it may list the following types of courses (failed, incomplete, withdrawn, zero level, audit, etc).

The degree audit also outlines how many upper level hours student has already completed or in progress (**45 hrs required within the Major**)

- Training for degree audit available for all Faculty
- **IMPORTANT NOTE**: Please notate that the Registrar is still currently working with departments to ensure that the plan of study distributed to students from departments match the catalog. Degree Audit is set up using the catalog years. Any changes that a department/program makes to any courses (e.g., name change, additional hours to practicum or internship, descrption change) must first be approved by Dr. Montgomery to come before Academic Policies and Curriculum Committee. If approved by Academic Policies, it goes before the University Senate, then to Board of Regents for approval (if deemed appropriate by Dr. Montgomery). If departments are increasing number of clinical/contact practicum/internship hours, then this increase should have been approved through this process. Departments, programs or schools should not add an hours to internship without having such changes approved through this process.
- All instructors are **required** to post their grades using the web site [WWW.LUNET.EDU](http://www.lunet.edu/) (click on faculty & staff). Scroll to the bottom of the page and click **Input Mid-Term/Final Grades.**Frequency Asked Questions
	- The only grades that faculty should enter are **A, B, C, D F, P or NP.** Reporting of NP grades is for zero level courses. Reporting of P grades is intended for seminars or zero level courses.
	- **"N" No Grade No grade points**. PLEASE remember to submit your grade change forms to change your "N" grades by the following **semester**. An "N" grade may be used to indicate that the semester grade was not submitted by the instructor by the appropriate deadline. The "N" grade must be replaced by the appropriate letter grade prior to the end of the subsequent semester. The "N" grade is GPA neutral.
	- **I Incomplete No grade points.** An incomplete grade may be used at the instructor's discretion to indicate that additional work is necessary to complete a course. (It is not a substitute for "F" and no student may be failing at the time an "I" grade is awarded. To receive an "I" grade, the student should have satisfactorily completed a substantial portion of the required course work for the semester. "I" grades not changed by the instructor to a credit-bearing grade or an "F" within one year will remain as a permanent "I" and not contribute to the student's GPA.)
	- **Administrative Withdrawal Form (AW grade).** Administrative Withdrawal indicates that a student has been "involuntarily" withdrawn by the institution during the designated semester for **disciplinary**, **financial reasons** or **inadequate attendance**. Such institutional penalties follow institutional procedures. Administrative withdrawals are GPA neutral.

### **REPEAT COURSES**

A student shall have the prerogative to repeat courses and have only the second grade earned, even if it is lower than the first grade, count in the calculation of the retention/graduation GPA, up to a maximum of four (4) courses but not to exceed 18 hours, in the courses in which the original grade earned was a "D" or "F." Both attempts

shall be recorded on the transcript with the earned grade for each listed in the semester earned. The EXPLANATION OF GRADES section of the transcript will note that only the second grade earned is used in the calculation of the retention/graduation GPA. If a student repeats an individual course more than once, all grades earned, with the exception of the first, are used to calculate the retention and graduation GPA. Students repeating courses above the first four courses or 18 credit hours of "D's" or "F's" repeated may do so with the original grades and repeat grades averaged. **ACADEMIC FORGIVENESS PROVISIONS**

**As a Rule of Thumb**: Potential graduating students scheduled to complete their Academic program for Fall 2010, Spring 2011 or Summer 2011 will walk with commencement ceremony for Spring 2011. These students must have less than 9 hrs to complete by Summer 2010. If the student will complete program Fall 2011 and beyond, they will walk in commencement ceremony for Spring 2012.

- $\triangleright$  Graduation Application submission Fall 2010 date: August 16, 2010
- Last day to Apply for Fall 2010 Graduation is November 15, 2010
- $\triangleright$  Graduation Application submission Spring 2011 date: October 4, 2010
- Last day to Apply for Spring/Summer 2011 Graduation is February 14, 2011